# ViVo Class 雲端版升級步驟 1\_程式安裝

## **Windows** 電腦主控端

移除舊版程式,安裝雲端版主控端

#### Windows 雲端版主控端下載連結

[https://drive.google.com/file/d/1emiI04iXLDYuROZNxrLSA7F9hc93RJUz/view?usp=share\\_link](https://drive.google.com/file/d/1emiI04iXLDYuROZNxrLSA7F9hc93RJUz/view?usp=share_link)

學生端 **APP**

### 移除舊版 **APP**,安裝雲端版學生端 **APP**

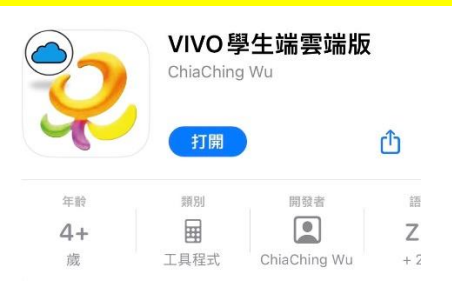

### iOS APP Store 雲端版學生端

[https://apps.apple.com/tw/app/vivo%E5%AD%B8%E7%94%9F%E7%AB%AF%E9%9B%B2](https://apps.apple.com/tw/app/vivo%E5%AD%B8%E7%94%9F%E7%AB%AF%E9%9B%B2%E7%AB%AF%E7%89%88/id6444581983) [%E7%AB%AF%E7%89%88/id6444581983](https://apps.apple.com/tw/app/vivo%E5%AD%B8%E7%94%9F%E7%AB%AF%E9%9B%B2%E7%AB%AF%E7%89%88/id6444581983)

### Android\_雲端版學生端 APK 下載連結

[https://drive.google.com/file/d/1CLWWYWONRNtGhsUJuf028MH4S05FsUht/view?usp=share\\_link](https://drive.google.com/file/d/1CLWWYWONRNtGhsUJuf028MH4S05FsUht/view?usp=share_link)

### Windows VIVO 雲端 學生端 msi 檔下載連結

[https://drive.google.com/file/d/1OXnexK7YzblTj5dwkBgh8Gde6PEkdXdp/view?usp=share\\_link](https://drive.google.com/file/d/1OXnexK7YzblTj5dwkBgh8Gde6PEkdXdp/view?usp=share_link)